# G-102 and G-103 Manual Equipment Instructions

#### **LIGHTS**

There are two light switches—one by the door and one by the lectern.

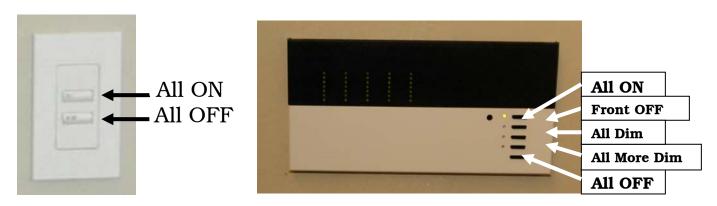

## **PROJECTORS**

There are two projectors—one center (projector 1) and one by the door (projector 2). Use the remote to turn the projectors on or off.

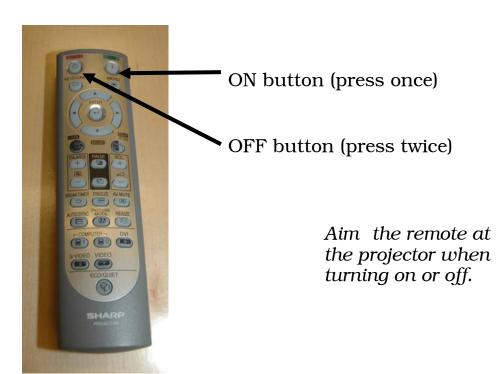

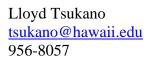

### **SCREENS**

There are two screens at the front of the classroom—front left and front right. The buttons are located next to the keyboard.

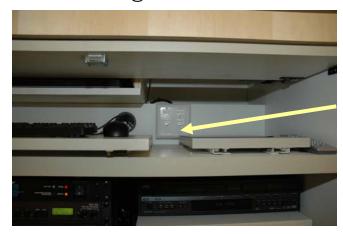

Toggle switches up or down to raise or lower the screens.

## **INPUTS AND OUTPUTS**

There are four inputs and four outputs. Each input can connect to any output. Output <u>button 4 must be selected</u> for sound.

| INPUTS          |            | OUTPUTS                                              |            |
|-----------------|------------|------------------------------------------------------|------------|
| Laptop          | (button 1) | Projector 1 Projector 2 Local Monitor Audio Speakers | (button 1) |
| Computer        | (button 2) |                                                      | (button 2) |
| DVD/VCR         | (button 3) |                                                      | (button 3) |
| Document Camera | (button 4) |                                                      | (button 4) |

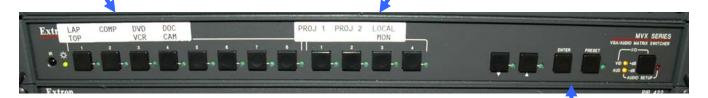

Select the input desired. Select the outputs desired. The selected input and outputs will be indicated by the green lights on the panel. Press "enter" before the lights go out.

**ENTER BUTTON** 

Note: Please turn off the projectors and erase the white boards when done.